## 1. vTap on Settings

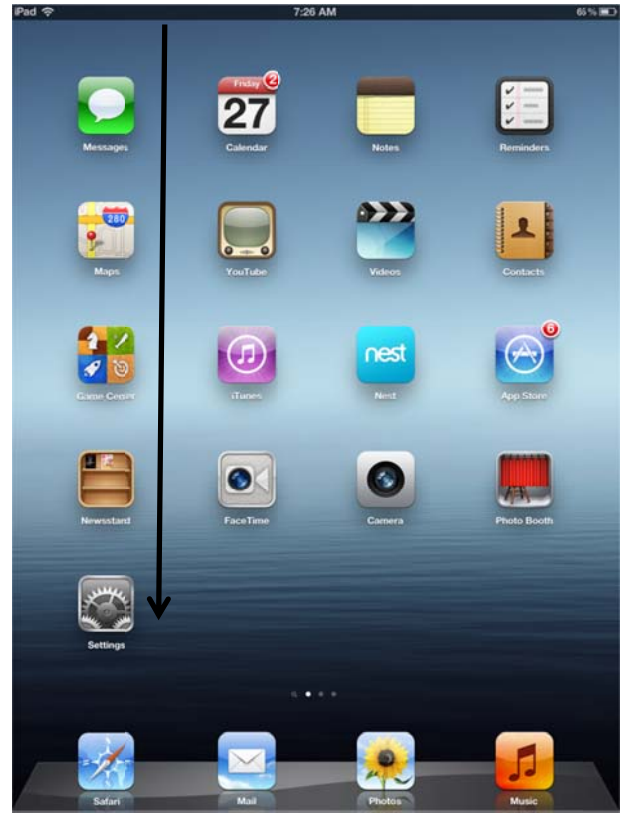

2. Turn on Wi-Fi

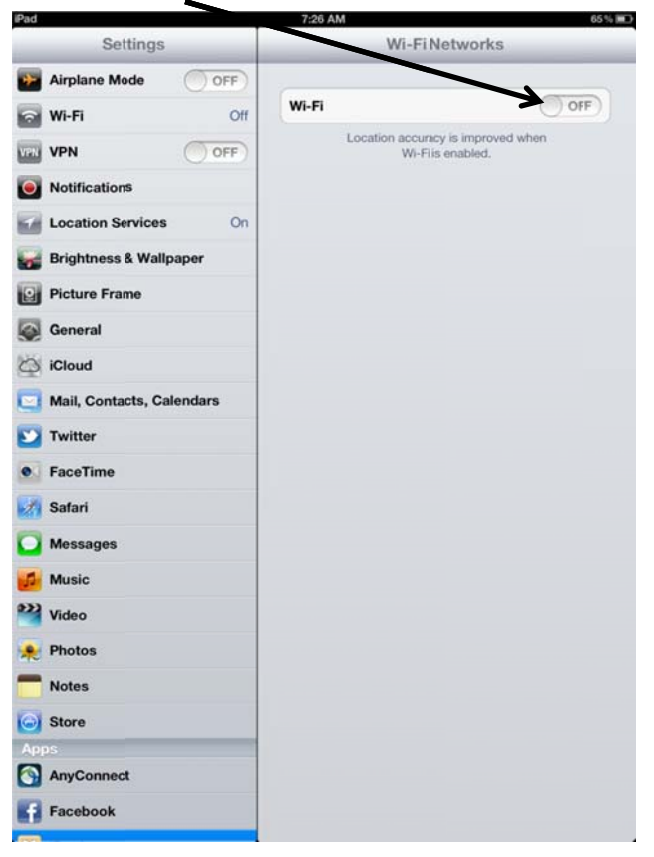

## 3. Tap Other

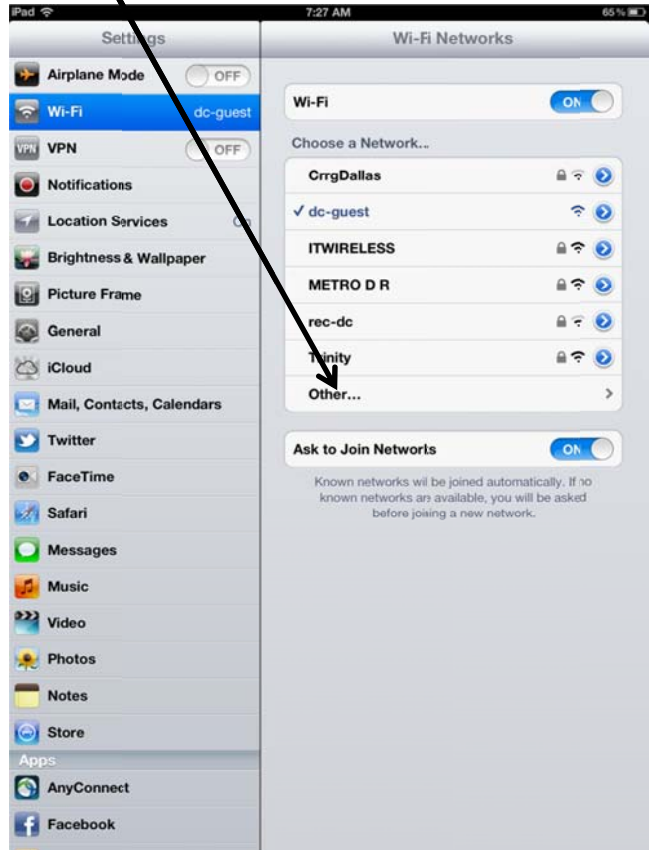

4. Type in the Name box: guest-attny

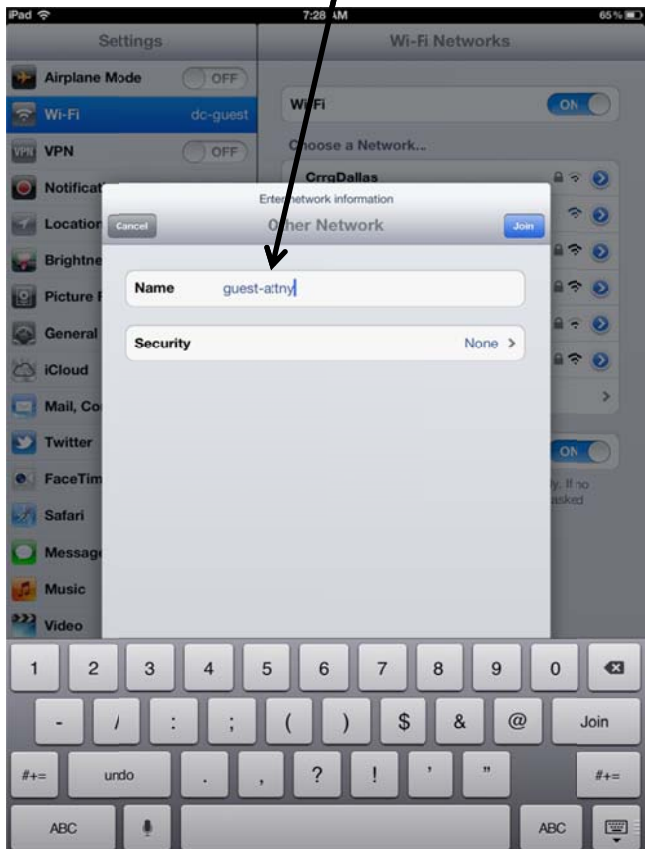

5. For Security select: WEP and tap on Other Network

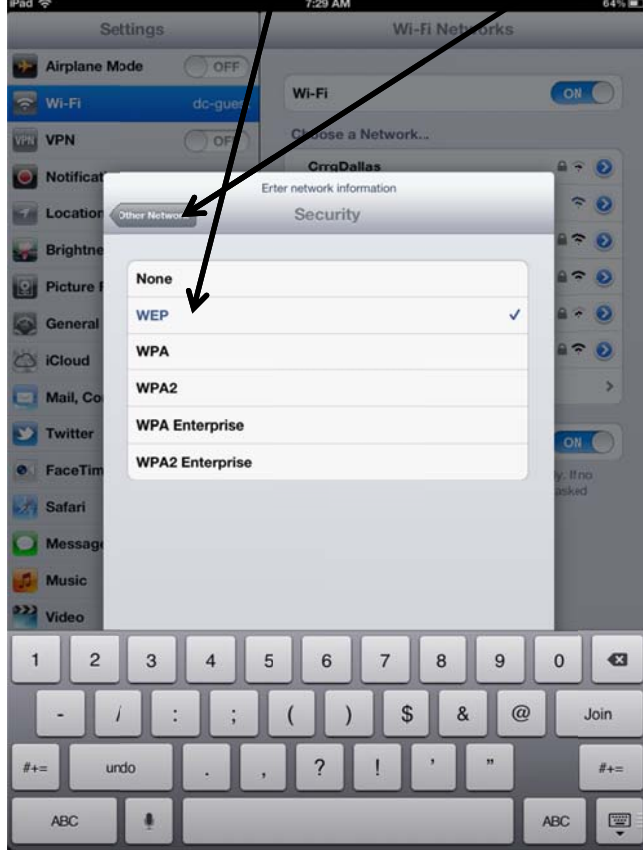

6. Type in the Name box: guest-attny

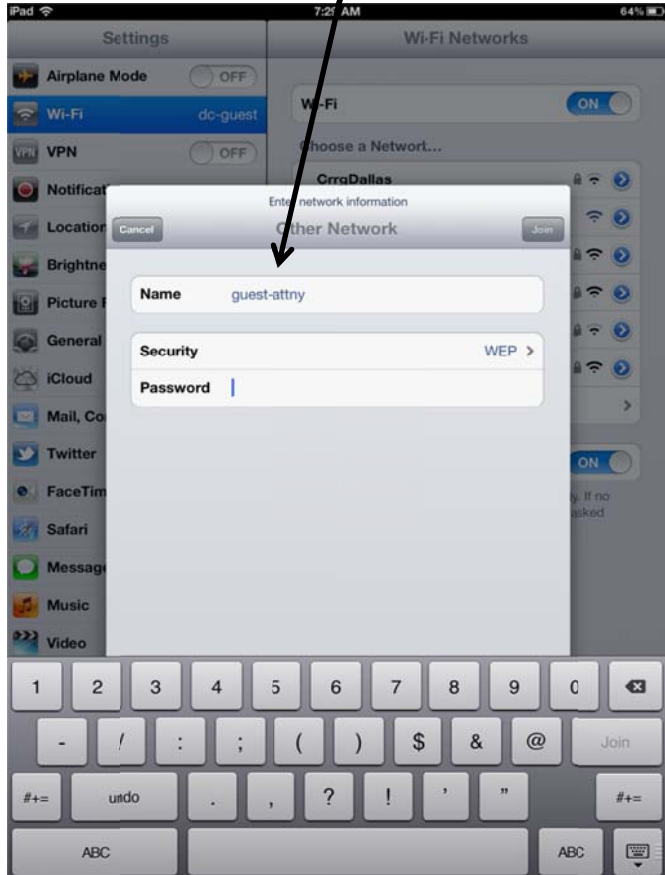

7. Type in Password box: 6174746F72 and Tap Join

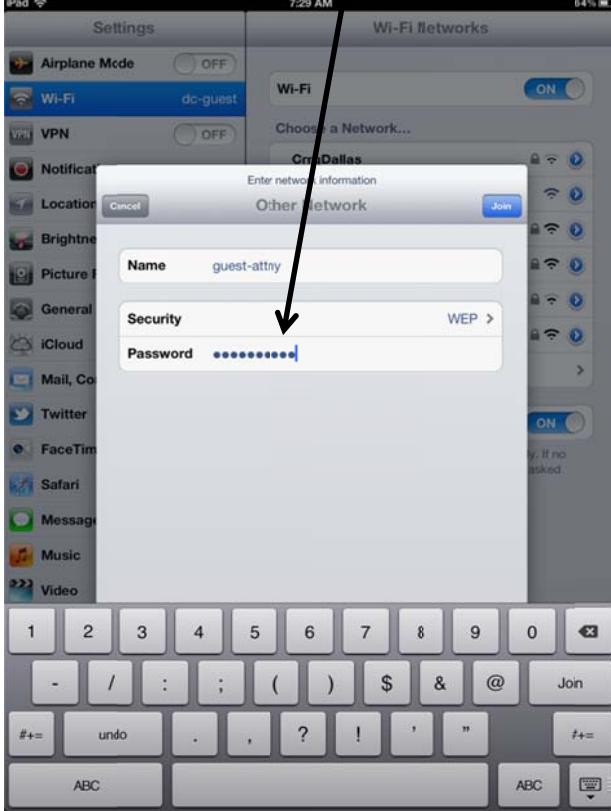

8. You should see the check box meaning that you are now connected.

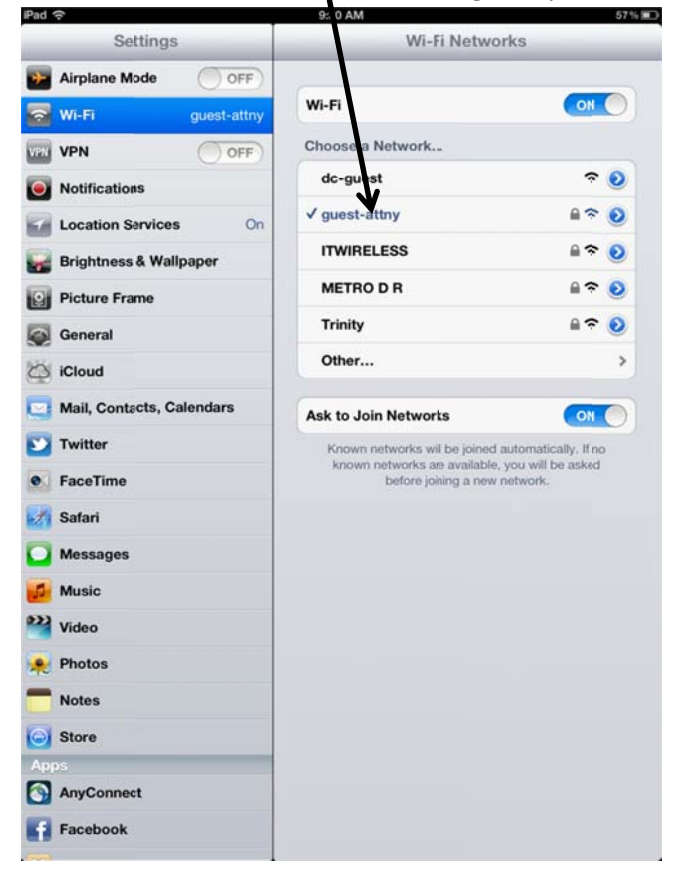